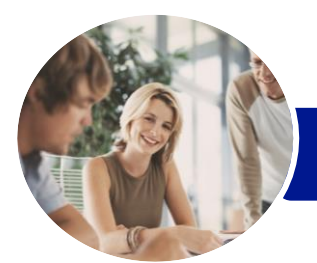

**INFOCUS COURSEWARE**

# Microsoft Word 2016

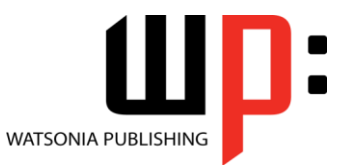

Level 1

Product Code: INF1610

ISBN: 978-1-925349-15-3

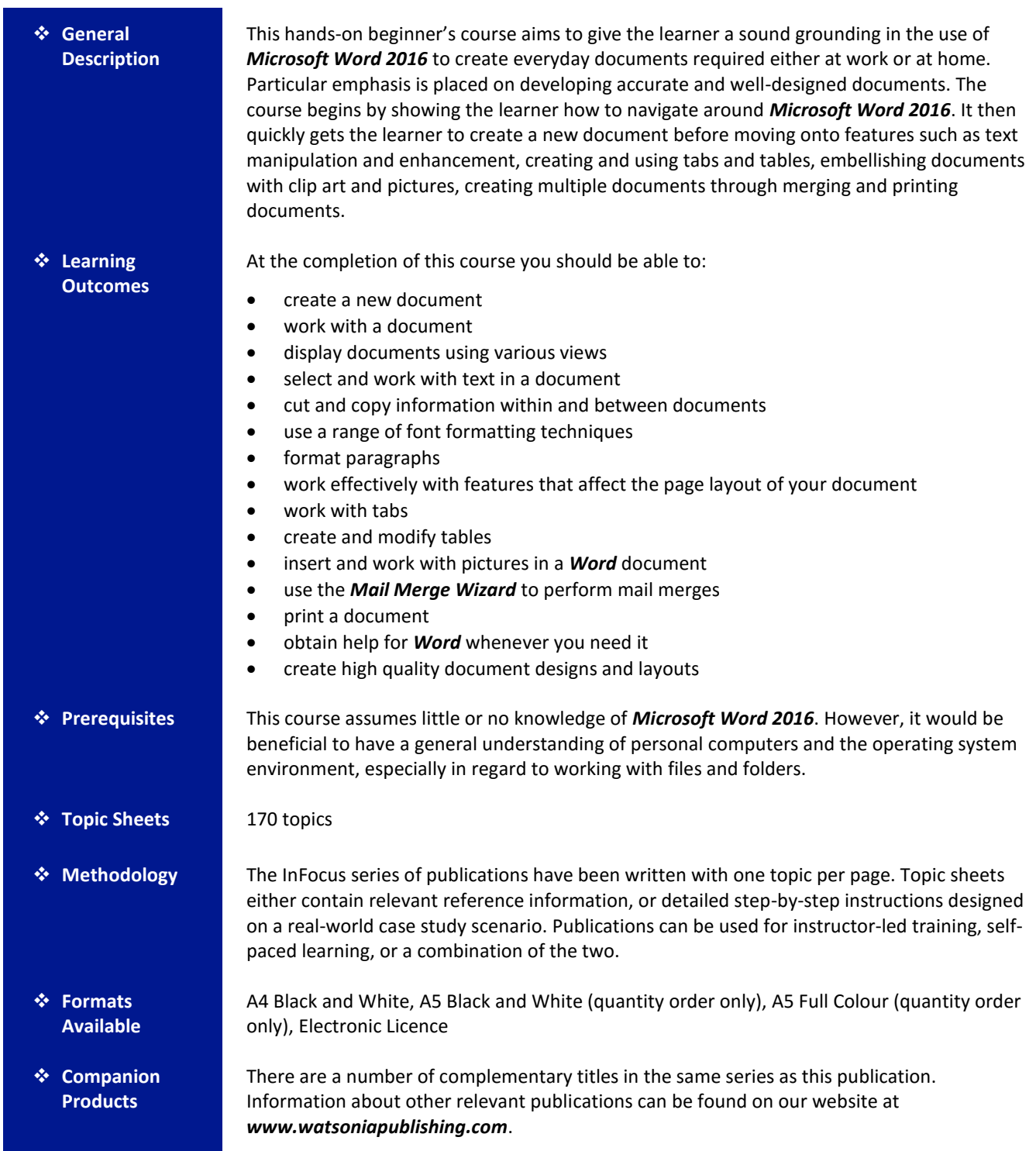

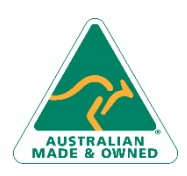

Phone: (+61) 3 9851 4000 Fax: (+61) 3 9851 4001 [info@watsoniapublishing.com](mailto:info@watsoniapublishing.com) [www.watsoniapublishing.com](http://www.watsoniapublishing.com/)

### Product Information

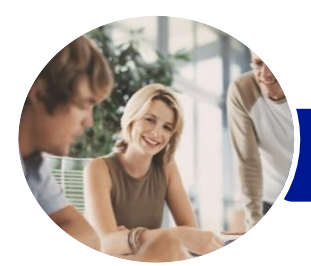

**INFOCUS COURSEWARE**

# Microsoft Word 2016

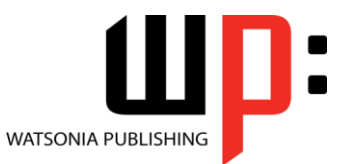

Level 1

Product Code: INF1610

ISBN: 978-1-925349-15-3

*This information sheet was produced on Thursday, March 17, 2016 and was accurate at the time of printing. Watsonia Publishing reserves its right to alter the content of the above courseware without notice.*

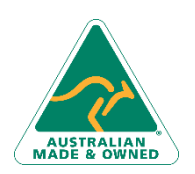

47 Greenaway Street Bulleen VIC 3105 Australia ABN 64 060 335 748

Phone: (+61) 3 9851 4000 Fax: (+61) 3 9851 4001 [info@watsoniapublishing.com](mailto:info@watsoniapublishing.com) [www.watsoniapublishing.com](http://www.watsoniapublishing.com/)

### Product Information

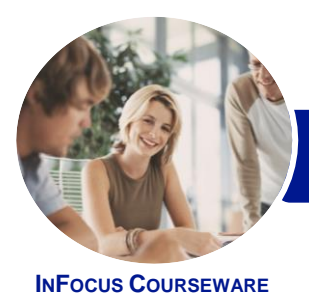

## Microsoft Word 2016

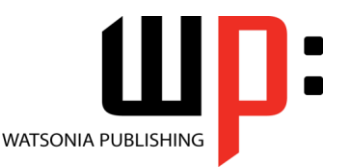

Level 1

#### Product Code: INF1610

#### ISBN: 978-1-925349-15-3

### **Contents**

#### **Your First Document**

Creating Documents in Word Typing Text The Save As Place The Save As Dialog Box Saving a New Document on Your Computer Typing Numbers Inserting a Date Document Proofing Checking Spelling and Grammar Making Basic Changes Saving an Existing Document Printing a Document Safely Closing a Document

#### **Working With a Document**

The Open Place The Open Dialog Box Opening an Existing Document Navigating With the Keyboard Scrolling Through a Document Page Zooming Viewing the Ruler Showing Paragraph Marks Counting Words

#### **Viewing Documents**

Viewing Multiple Pages Splitting the Window Opening a New Window Understanding Document Views Changing Document Views Understanding Read Mode Viewing a Document in Read Mode Viewing Gridlines

#### **Working With Text**

Techniques for Selecting Text Selecting Text Using the Mouse Selecting Text Using the Keyboard Editing Text in Insert Mode Editing Text in Overtype Mode Deleting Text Using Undo Using Redo Understanding Find and Replace Finding Words Replacing Words

Using Go To

#### **Cutting and Copying**

Understanding Cutting and Copying Cutting and Pasting Copying and Pasting Drag and Drop Cutting Drag and Drop Copying Using the Clipboard Task Pane

#### **Text Appearance**

Understanding Font Formatting Understanding Font Formatting Tools Working With Live Preview Changing Fonts Changing Font Size Increasing and Decreasing Font Size Making Text Bold Italicising Text Underlining Text Highlighting Text Changing Case Changing Text Colour Using the Format Painter Using the Font Dialog Box Clearing Font Formatting

#### **Working With Paragraphs**

Understanding Paragraph Formatting Understanding Text Alignment Changing Text Alignments Changing Line Spacing Changing Paragraph Spacing Indenting Paragraphs Outdenting Paragraphs Starting a Bulleted List Adding Bullets to Existing Paragraphs Removing Existing Bullets Starting a Numbered List Numbering Existing Paragraphs Creating a Multilevel List Removing Existing Numbers Borders and Shading Dialog Box Shading Paragraphs Applying Borders to Paragraphs The Paragraph Dialog Box Indents and Spacing The Paragraph Dialog Box Line and Page Breaks

Phone: (+61) 3 9851 4000 Fax: (+61) 3 9851 4001 [info@watsoniapublishing.com](mailto:info@watsoniapublishing.com) [www.watsoniapublishing.com](http://www.watsoniapublishing.com/) Using the Paragraph Dialog Box

#### **Working With Pages**

Changing Page Margins Setting Custom Margins Changing Page Orientation Changing Paper Sizing Setting Custom Paper Sizes Inserting Page Breaks Removing Page Breaks Inserting Page Numbers Formatting Page Numbers Removing Page Numbers

#### **Tabs**

Using Default Tabs Setting Tabs on the Ruler Modifying Tabs on the Ruler Setting Tabs in the Tabs Dialog Box Setting Tab Leaders Setting Bar Tabs Setting Mixed Tabs Removing Tabs

#### **Tables**

Understanding Tables Creating a Table Adding Data to a Table Selecting in Tables Using the Ribbon Selecting in Tables Using the Mouse Inserting Columns and Rows Deleting Columns and Rows Changing Column Widths Changing Row Heights Autofitting Columns Shading Cells Modifying Borders Adding Custom Borders Choosing a Table Style

#### **Pictures**

Understanding Pictures Understanding Online Pictures Inserting a Picture Inserting an Online Picture Selecting Pictures Positioning Pictures Applying Text Wrapping Styles Resizing a Picture Applying Picture Styles to Pictures

### Product Information

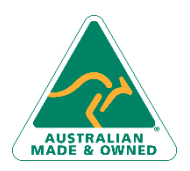

47 Greenaway Street Bulleen VIC 3105 Australia ABN 64 060 335 748

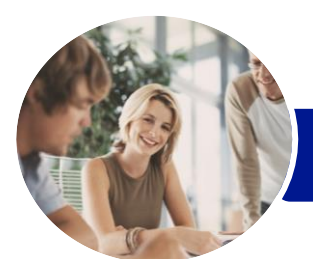

### Microsoft Word 2016

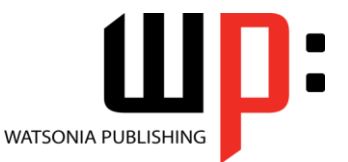

Level 1

**INFOCUS COURSEWARE**

Product Code: INF1610

ISBN: 978-1-925349-15-3

Resetting Pictures Changing the Picture Cropping a Picture Deleting Pictures

#### **Performing a Mail Merge**

Understanding Mail Merge Understanding the Mail Merge Process Creating a Recipient List Creating the Starting Document Starting the Mail Merge Wizard Selecting a Recipient List Inserting Mail Merge Fields Previewing the Merged Documents Completing the Merge

#### **Printing Your Documents**

Understanding Printing Previewing Your Document Quick Printing Selecting a Printer Printing the Current Page Specifying a Range of Pages Specifying the Number of Copies

#### **Getting Help**

Understanding How Help Works Using Tell Me Accessing the Help Window Navigating the Help Window Using Google to Get Help Printing a Help Topic

#### **A Guide to Brilliant Documents**

The Four Pillars of Great Design Perfect Page Layouts Make It Readable Pictures Tell a Story The Tips and Traps of Writing

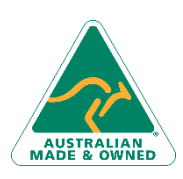

47 Greenaway Street Bulleen VIC 3105 Australia ABN 64 060 335 748

Phone: (+61) 3 9851 4000 Fax: (+61) 3 9851 4001 [info@watsoniapublishing.com](mailto:info@watsoniapublishing.com) [www.watsoniapublishing.com](http://www.watsoniapublishing.com/)

### Product Information